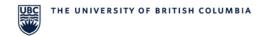

## **RMS Quick Reference (Resident)**

## How to find your employee ID in RMS

Your employee ID can be found in your profile in the Resident Management System. You will need this in order to register for electronic pay stubs. Click <a href="https://example.com/here">here</a> to find out how to access electronic pay stubs.

## How to find your employee ID in RMS

<u>Please Note:</u> Safari is NOT fully supported by RMS. Please use another browser such as Google Chrome or Firefox

- ▶ Log in to the <u>RMS</u> with your CWL.
- Home Page → Click on Tracking Inbox and the arrow to the left of your name to access your Resident Profile.

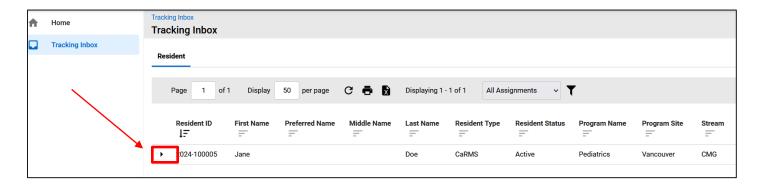

**Resident Profile** → Scroll down to view the **Resident Identifiers section** and find your Employee ID:

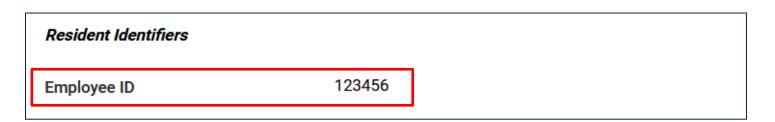

UBC Faculty of Medicine February 14, 2024